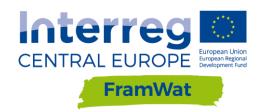

W T3: Policy integration and economic instruments

# Updated version of operation manual and source code of the DSS

D.T3.4.4 Version 1
July 2020

Research co-funded by The Polish Ministry of Science and Higher Education in the frame of the programme: International Cofunded projects during 2017 - 2020.

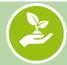

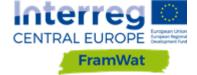

# Content

| 1. | Structure        | 2 |
|----|------------------|---|
| 2. | Scope of update  | 2 |
| 3. | Work flow        | 3 |
| 4. | List of comments | 3 |
| 5. | Summary          | 5 |

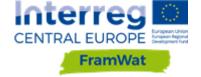

### 1. Structure

Deliverable D.T3.4.4 - updated version of operation manual and source code of the DSS consists of two documents:

### **Updated version of operation manual**

Created on the basis of D.T3.4.2 - Operating manual and source code of the DSS. After the testing process raised issues were resolved or improved. The manual was updated with new descriptions of functionalities and enhanced figures in chapters:

- 1. How to start and install the application
- 7.2 NSWRM planner web application
- 9. Legal procedures for implementing NSWRM (applicable in Poland)

Updated manual is attached as an appendix to this report.

### **Updated source code of the DSS**

Produced on the basis of deliverable D.T3.4.3 - Reports from pilot action for testing the DSS. Consists of a zip file with the source code and a description of the implemented changes included in chapters 2-5 below.

## 2. Scope of update

The report describes the scope of the update of the Decision Support System (DSS). After the training course for DSS, project partners tested the Tool in six pilot catchments. During the tests, a number of errors were reported, some of which were removed on a regular basis. After the tests, the partners prepared reports describing the errors and suggestions that were analysed by the main contractor (WULS). Taking into account the obligations resulting from the project application, the available financial resources and the fact that it is an open source application and its further development will be possible on the GitLab portal, the contractor commenced to implement some of the submitted comments. This extend of those changes is described in this report.

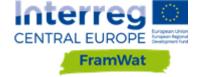

### 3. Work flow

To allow the test process being carried out without major disruptions, it was decided to make the entire DSS application available to partners at <a href="https://gitlab.com/framwat">https://gitlab.com/framwat</a>. Testers were asked to fill in an online Google spreadsheet table with any issues they encounter. The tester had to write what version of the DSS they were using, at what date and time were they carrying out the tests, pilot catchment used, their email address, temporary password used, what object that was tested, describe the encountered problem, suggest any new functionalities or solutions. The goal of carrying out those tests was to increase the efficiency and functionality of the final version of the application.

A total number of 43 issues were reported within the spreadsheet. Most issues were identified in the catalogue of measures and the N(S)WRM Planner. The majority of issues concerned wrong or missing translations into national languages. Detailed information about the reported issues is included in deliverable D.T3.4.3 - Reports from pilot action for testing the DSS. After implementing changes, a new version of the application was published.

Application tests were conducted in the following stages:

- publication of the new version at http://levis-framwat.sggw.pl,
- tests carried out by WULS-SGGW employees and the associated partner Regional Water Board Warsaw,
- tests carried out by the remaining project partners,
- implementation of changes by the IT team.

### 4. List of comments

Table 1 includes a list of reported issues and ideas. Testing results were forwarded for implementation to the WULS IT specialist who commented on the possibility of solving or improving the issue brought to his attention.

Tab. 1 Reported issues

| Pilot<br>Catchment   | Tested object         | Issue description                         | Updated |
|----------------------|-----------------------|-------------------------------------------|---------|
| Nagykunsági          | Catalogue of Measures | translation problem                       | Yes     |
| Blh                  | Catalogue of Measures | translation                               | Yes     |
| Kamniška<br>Bistrica | Edu. Databases        | Link not working (regardless of language) | Yes     |
| Kamniška<br>Bistrica | Planner manage layers | Base layer multiplication                 | Yes     |
| Kamniška<br>Bistrica | Planner manage layers | Layers don't shut down                    | Yes     |
| Nagykunsági          | Catalogue of Measures | translation correction need               | Yes     |
| Nagykunsági          | Catalogue of Measures | translation correction need               | Yes     |
| Nagykunsági          | Catalogue of Measures | translation correction need               | Yes     |

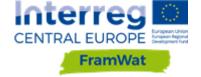

| Nagykunsági          | Planner generate report                               | translation of the report                                                                                                    | Partly |
|----------------------|-------------------------------------------------------|----------------------------------------------------------------------------------------------------|--------|
| Nagykunsági          | Planner generate report                               | Tab. 3. explanation of precipitation data, annual is average of monthly data                                                                                                    | Yes    |
| Blh                  | Edu. Databases                                        | Links not working                                                                                                    | No     |
| Blh                  | Tools - N(S)WRM planner                               | wrong name of catchment                                                                                                    | Yes    |
| Blh                  | Planner generate report                               | needs some fixing                                                                                                    | Yes    |
| Blh                  | Tools - Dynamic method of assessing the effectiveness | link doesn't work                                                                                                    | Yes    |
| Blh                  | Help                                                  | lower bar issue                                                                                                    | Yes    |
| Blh                  | Home                                                  | Recommendation: add some pictures to make the site look more appealing                                                                                                    | Partly |
| Blh                  | Tools - legal procedures for implementing NSWRM       | correction of translation needed                                                                                                    | not    |
| Blh                  | main menu                                             | translation                                                                                                    | Yes    |
| Blh                  | Tools - AHP method                                    | translation                                                                                                    | No     |
| Blh                  | Planner Find information                              | doesn't work                                                                                                    | Yes    |
| Kamniška<br>Bistrica | Planner generate report                               | Translation                                                                                                    | Yes    |
| Blh                  | Planner manage layers                                 | shows double Manage layers                                                                                                    | Yes    |
| Blh                  | Add WMS layer                                         | doesn't work                                                                                                    | No     |
| Slana                | Planner Add new measurement                           | after adding 3 polygons the edition is suspended, i.e. the graphic rises but the form window does not pop up and after the refresh the values in the form are lost                                  | Yes    |
| Blh                  | Planner generate report                               | translation                                                                                                    | Partly |
| Slana                | Planner Find information                              | "find information button" is not working, tested by click on selected reservoir, different layers. Or?                                                                                              | Yes    |
| Slana                | Planner Login                                         | How to log out? There is no "log out button"? Or?                                                                                                    | No     |
| Slana                | Planner manage layers                                 | layers are shown in left side panel twice, when "clicking on one of them", both are marked, although layer seems to be shown in the portal only once. Will send prints "errors_1_layers-twice.jpg". | Yes    |
| Jiana                |                                                       | some layers have similar "violet colour" (e.g.                                                                                                    | Yes    |
| Slana                | Planner manage layers                                 | TWI and Protected surface), this is little bit misleading.                                                                                                    |        |

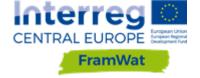

|          |                             | measures is in Slovak.                                                                                                    |        |
|----------|-----------------------------|----------------------------------------------------------------------------------------------------|--------|
| Slana    | Planner Add new measurement | translation of some measures is wrong ("odvodňovací priestor", "hydromorfológiu").                                                                                         | Yes    |
| Slana    | Planner generate report     | not translated to Slovak at all.                                                                                                    | Partly |
| Slana    | Planner generate report     | for 2 measures with switched-on few layers<br>the report generation was OK. For 6 measures<br>with switched-off layers the report was not<br>generated at all.             | Yes    |
| Slana    | Footer                      | translation                                                                                                    | Yes    |
| Slana    | Footer                      | translation                                                                                                    | Yes    |
| Kamienna | Planner generate report     | suspension (not generating), after adding a new one to existing ones and deleting the first object on the list. After refresh web page generation of report works correct. | Yes    |
| Kamienna | Planner generate report     | Annual sum of precipitation is wrong                                                                                                    | Yes    |
| Kamienna | Planner generate report     | Tab.6 Risk investment - The rows are repeated twice: once from the surface, and once without surface.                                                                      | Yes    |
| Kamienna | Planner generate report     | Tab.5 Sum of run off per month or year in mm - In annual, the sum of monthly values should be                                                                              | Yes    |
| Kamienna | Planner generate report     | Tab. 8. Land cover occupation; Rename column Value to Area [m2] and remove Unit column                                                                                     | Yes    |
| Kamienna | Upper black menu            | Add Guideline to menu between Education and Catalog of Measure                                                                                                    | Yes    |
| 17       |                             | A 1 1 1: 1                                                                                                    | Yes    |
| Kamienna | Planner generate report     | Add link to pdf of Report                                                                                                    | 163    |

# 5. Summary

With the available project funds and requirements the DSS was updated. Some of the ideas were not implemented due to the fact that they exceeded the project requirements, available financial resources and time expenditure. The source code for the tools developed during the FramWat project is publicly available on the GitLab platform. It can be further developed and modified by the users. Currently the most important functions work correctly and others can be developed according to up-to-date needs.